## **SPMシミュレータのDFTB[ソルバで、バンド構造計算手順動画の使用で、バンド構造計算](https://www.aasri.jp/pub/spm/movie/dftb_band01_tio2.wmv) が出来るようになりました。 この動画で紹介するSPMシミュレータに、バンド構造計算機能が備わっています。**

## **DFTBソルバでバンド構造計算をするメリット**

- **Windowsパソコン上で、簡単に計算が実行可能です。 (必要なパラメータを入力するのに必要な時間は平均で約4分です。)**
- **69種類の元素に対応しており、事実上、あらゆる無機・有機化合物が計算可能です。**
- **直観的で分かり易いグラフィック・ユーザ・インターフェース(GUI)を用意しましたので、シ ミュレーション計算に関して初心者の方でも、すぐに使えます。**
- **密度汎関数強結合法を計算原理として採用しており、計算時間が非常に短く、計算結果も信頼 できます。**

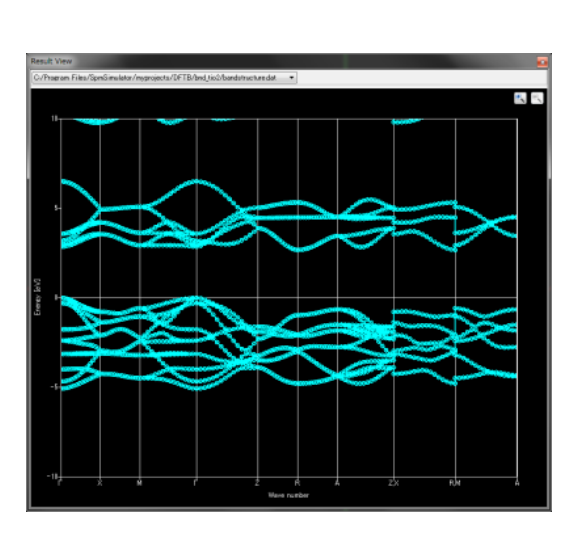

**VASP形式またはCIF形式ファイルをお持ちの方は、設定データをそのまま 使えます。(VASPとは、ウィーン大学が提供している第一原理計算パッ ケージです。)**

**VASP形式またはCIF形式ファイルをお持ちであれば、非常に手軽に計算が 実行可能です。**

**調べたい物質の結晶構造データを作成するソフトウエアとしてSetModel をご用意しました。SetModelでは、結晶構造データを入力するだけです。**

**3次元結晶だけでなく、2次元構造の材料のバンド計算にも対応していま す。**

**最終的には、このような形で計算されたバンド構造が表示されます(TiO2の例を示しています)**

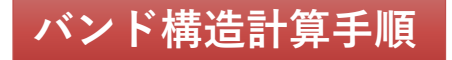

**(1) 調べたい結晶の構造データを文献などで調べます。 必要な情報:空間群、格子定数、原子の位置**

**DFTBバンド構造計算の実行過程が、 バンド構造計算手順動画から見ら れます[。こちらをクリック](https://www.aasri.jp/pub/spm/movie/dftb_band01_tio2.wmv)。**

**(2) SetModelに結晶構造情報を入力し、試料構造ファイルを作成します。 VASP形式またはCIF形式ファイルをお持ちであれば、ファイルを読み込ませるだけで結晶構造情報 を自動入力できます。**

**(3) SPMシミュレータのグラフィック・ユーザ・インターフェース(GUI)画面で、パラメータを入力 します。 必要なパラメータ:並進ベクトル情報、k点数**

**(4) [計算開始ボタンを押すだけです。](https://www.aasri.jp/pub/spm/png/dftb_band01_tio2_calcstart.png) 計算終了後、グラフィック・ユーザ・インターフェース(GUI)上にバンド構造を表示できます。**

## **DFTBソルバのバンド構造計算機能は、PHASE/0の利用をバックアップします**

**PHASE/0は物質・材料研究機構で開発された第一原理計算ソフトです。 DFTBソルバでバンド構造計算を予備的に行い、その結果を踏まえて、PHASE/0の計算に移行するこ とができます。 DFTBは、高速で、比較的正確な計算結果を出してくれます。 DFTBでの結果を見て、計算対象となる物質のバンド構造計算が難しいか簡単か予想することができ**

**ます。**